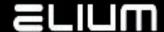

## **ELIUM IRD2160 Device** Firmware update procedure

Make sure that the firmware image is unpacked from ZIP container before running update.

Only unpacked firmware image (\*.img file not zip archive) can be used for update. There are several possibilities for the IRD firmware update:

## 1. via USB pendrive

The FAT32 formatted USB drive with a minimal 500 MB free space available should be used for the firmware update.

- Save (unpack) IRD firmware image file into the USB drive root (subfolders are not supported).
- Rename saved firmware image file to **elium\_IRD2160\_update.img**
- Plug the USB drive to the USB slot on the front site of the unit
- Wait some few time, the update will start automatically after ~ 20 sec.
- The update progress is shown at the device GUI. Do not power-off or reboot device until update is complete.
- The update process takes approx. 10 min. Device **will NOT automatically reboot** after the update is finished. The respective message "Firmware update finished. Please remove USB drive and restart device." will be shown at the device GUI on completion.
- Remove the USB drive from the unit and restart device via power switch.

Device will be locked waiting for manual restart on successful update completion via USB pendrive.

The update routine locks (and will not restart update once more) until the USB drive is removed on firmware update failure.

## 2. via HTTP control panel

- Open the device's HTTP control panel in your browser.
- Go to 'Device' item in top menu.
- Press 'Firmware Update' Action button.
- Select previously unpacked firmware image file inside browser 'Open File' dialog.
- Press 'Upload' button and wait some time until the file is uploaded and processed by device.
- The 'Firmware Update' overlay is shown in browser after the update start. The update progress is also shown at the device GUI.
- The update process takes approx. 10 min. Device will automatically reboot after the update is finished.
- You may need to clear the cached contents of the updated device from your browsers cache.